# Plickers

Plickers ist ein Auswahl-Quiz ähnlich wie Kahoot! Anders als dieses brauchen die Schüler hier jedoch kein eigenes Endgerät. Das macht dieses App vor allem für die Grundschule interessant, wo noch nicht alle Kinder über ein eigenes Smartphone verfügen und es auch von Seiten der Eltern nicht immer erwünscht ist, dass Kinder dieses mit in die Schule nehmen. Zur Durchführung erhält jeder Teilnehmer auf einer Karte einen eigenen Barcode, dem auf jeder seiner vier Seiten ein Buchstabe zugeordnet ist. Dieser lässt sich dann vom Lehrer mittels Smartphone innerhalb der App scannen, so dass die verschiedenen Antworten individuell erfasst werden. Die Karten mit dem Barcode werden einmalig erstellt und können immer wieder genutzt werden und das nicht nur in einer Lerngruppe, sondern auch in verschiedenen. Dazu werden sie am Ende des Unterrichts einfach wieder eingesammelt.

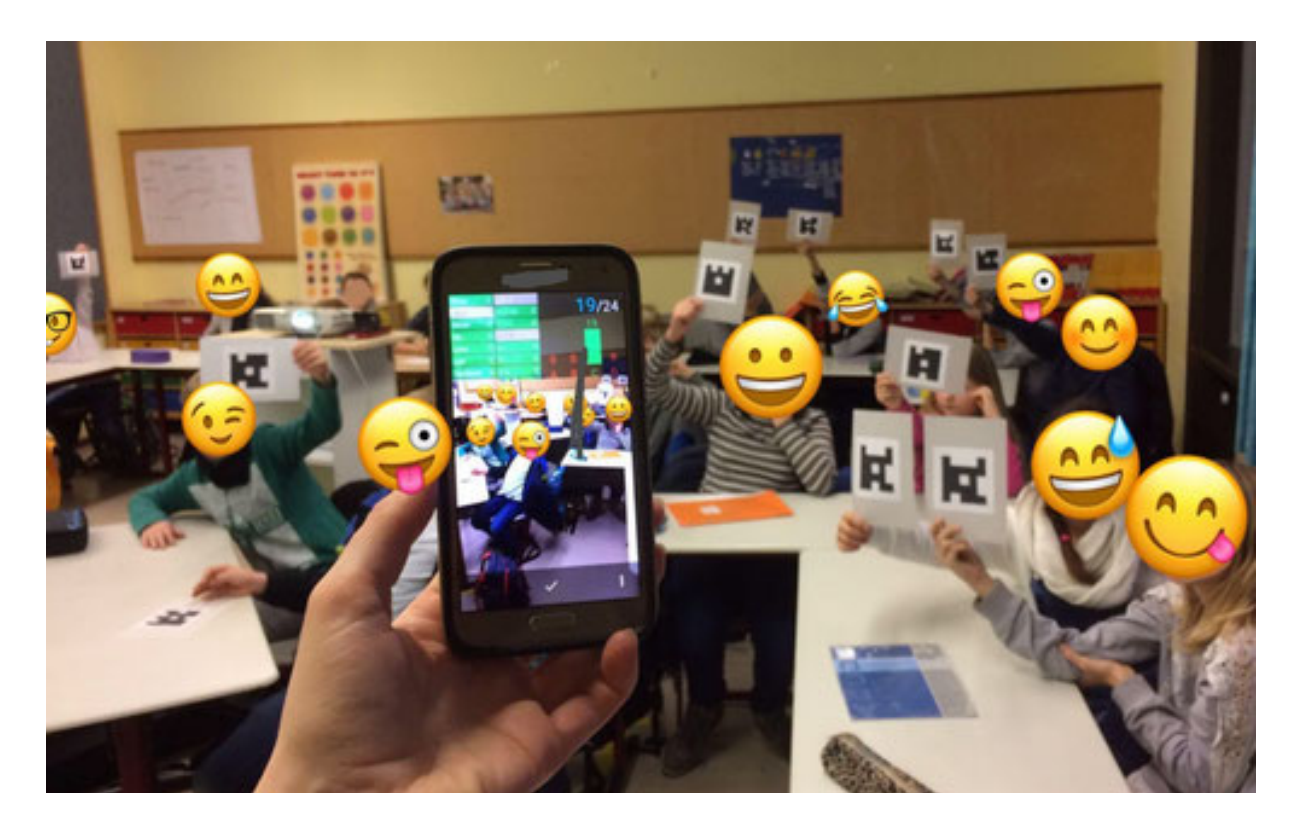

## **Kurzanleitung**

## **Was wird benötigt?**

- Projektionsmöglichkeit mit Internetverbindung (z. B. Beamer + Tablet oder Smartboard)
- Smartphone oder Tablet mit Kamera
- App: "Plickers"
- Plickers Barcodes

## **Welche Spielformen sind möglich?**

- Einzel- oder Gruppenmodus
- Gruppen mit bis zu 80 Teilnehmer\*innen

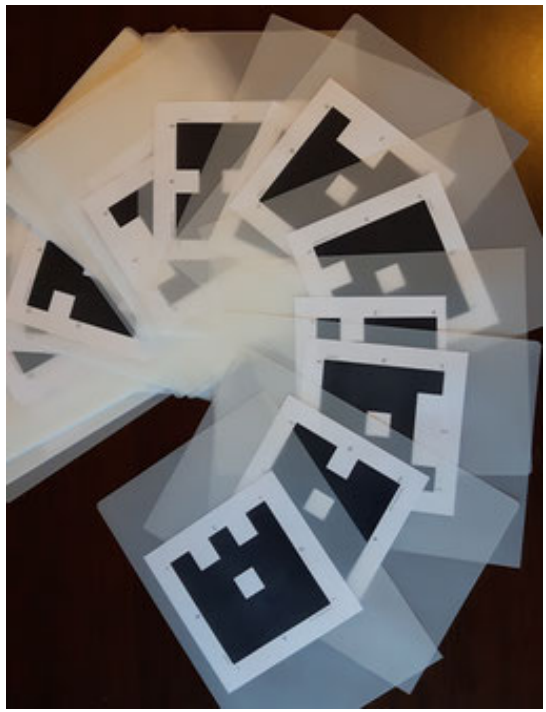

#### **Vorbereitungen**

- Karten ausdrucken: Vorteil "Standard": kleine Karten können andere im Raum nicht verdecken, kleine Buchstaben führen nicht in Versuchung abzugucken, was der Nachbar hochhält.
- evtl. laminieren: matte Folie nutzen, damit sie nicht spiegelt und aus Entfernung gut lesbar ist, so hält ein Kartensatz mindestens ein Schuljahr
- Klasse anlegen und jedem Schüler eine Karte zuordnen; Karten können mehrfach belegt werden, ein Satz reicht also für mehrere Lerngruppen. Eine zusätzliche Demoklasse hab ich angelegt, um auch mit unbekannten Gruppen spielen zu können.
- Fragen eingeben: Es lassen sich Ordner anlegen um Fächer/Themen zu sortieren.

## **Durchführung**

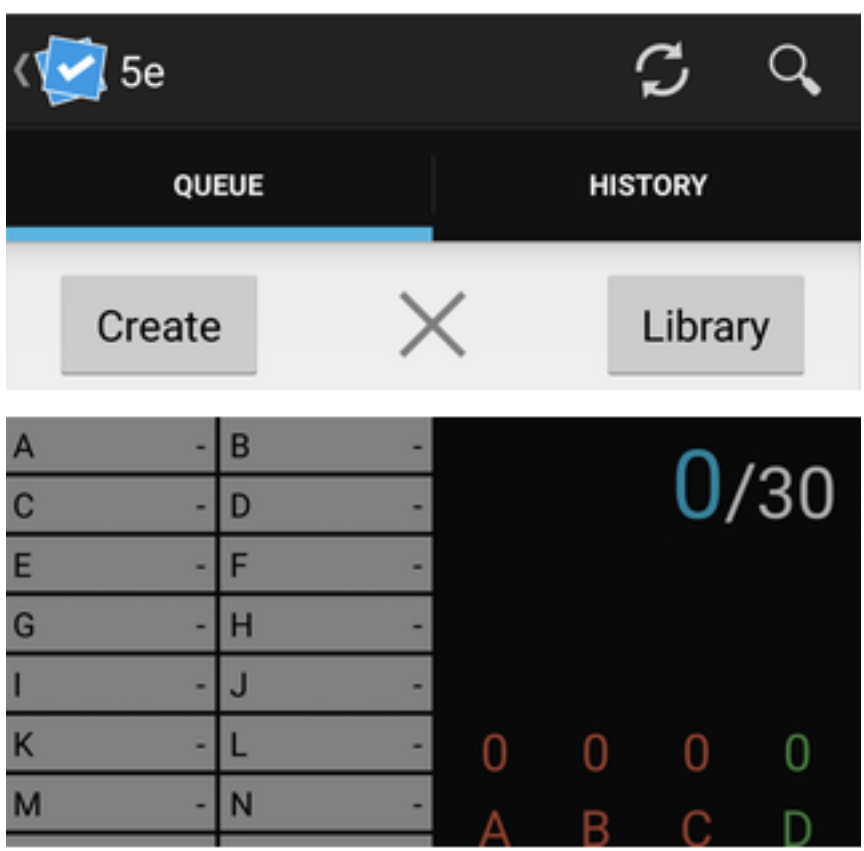

1. Zunächst wird die Plickers-Klassenanansicht projiziert, um den Teilnehmern die Namen und die zugeordneten Nummern zu zeigen. Nun können die Karten in der richtigen Reihenfolge ausgegeben und von der Klassen- in die "Live View" Ansicht gewechselt werden.

2. Auf dem Smartphone wählt man in der App ebenfalls die aktuelle Gruppe. Mit einem Klick auf das + in der Mitte gelangt man zur "Library", wo man Fragen auswählen und zu "Queue" hinzufügen kann. Ein Klick auf die Frage macht diese auch auf der Projektionsfläche für alle Schüler\*innen sichtbar.

3. Sobald man auf dem Smartphone auf "Kamera" klickt, lassen sich die Barcodes erfassen. Praktisch ist, dass angezeigt wird, welche Karten bereits gescannt sind. Auf dem Smartphone wird zusätzlich farblich gekennzeichnet, ob die Antwort richtig oder falsch gegeben wurde.

## **Auswertung der Schülerergebnisse**

Unter der Rubrik "Reports" findet man zwei Möglichkeiten sich die Quiz-Ergebnisse anzeigen zu lassen:

• Question History: Liefert eine Klassenauswertung und bietet damit die Möglichkeit die Ergebnisse mit der Lerngruppe zu besprechen und auf schwierige Inhalte einzugehen.

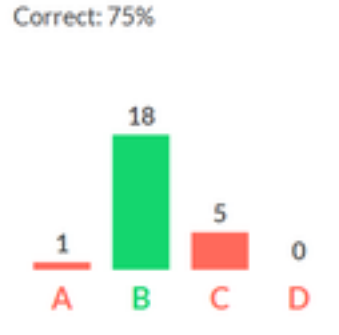

## Woran glaubten die Ägypter?

- A Nach dem Tod ist alles vorbei....
- B Es gibt ein Leben nach dem Tod im...
- C Vom Erfolg im Leben hängt es ab,...
- D Nach dem Tod wird man ein Gott und...
- Scoresheet: Hier findet man die Einzelauswertung der Antworten. Einzelne Fragen lassen sich auch aus der Bewertung herausnehmen.

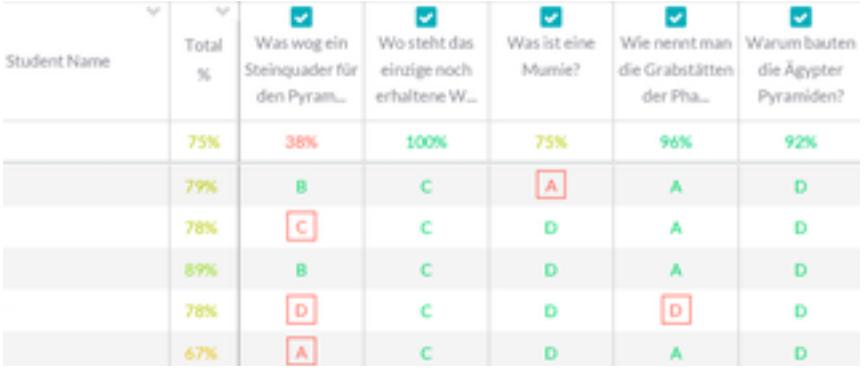

## **Vorteile**

- technisch wenig anspruchsvoll
- keine Schülergeräte oder Internetverbindung für Schüler notwendig (besonders attraktiv für Grundschulen)
- Einzelergebnisse werden dokumentiert
- einzelne Fragen lassen sich in verschiedene "Queues" verschieben, so können die Durchgänge flexibel gestaltet werden
- richtige Antwort und Verteilung der Antworten wird angezeigt
- Lerngruppe bleibt (im Vergleich zu Kahoot!) gelassen, wenn die Ergebnisse präsentiert werden, da nicht einzelne Teilnehmer oder Teams hervorgehoben werden.

## **Nachteile**

- nur die selbst erstellen Fragen können genutzt werden, ein Austausch mit Kollegen ist nicht vorgesehen
- Schüler\*innen fehlt:
	- o (im Vergleich zu Kahoot!) die Hervorhebung von Einzelleistungen
	- $\circ$  weniger emotional ansprechend (Musik, Effekte, Animation)

Text und Bilder auf dieser Seite von *Frau Sonnig*, *Creative Commons Namensnennung 3.0 Deutschland*

*Lizenz.*